# **Installing Mac Print Drivers**

Download latest UFR drivers from [Canon.ca](http://www.google.com/url?q=http%3A%2F%2Fwww.canon.ca%2FinetCA%2Fsuppdrv%3Fm%3Dload&sa=D&sntz=1&usg=AFQjCNE3ULXlqThIgvRtlxO3inDzHH8ZnQ) (support & drivers) or from [http://support.digitex.ca](http://www.google.com/url?q=http%3A%2F%2Fsupport.digitex.ca&sa=D&sntz=1&usg=AFQjCNH8_P1eCe0O32zVMgvHOt9I0MhP-g)

### Open the folder you downloaded

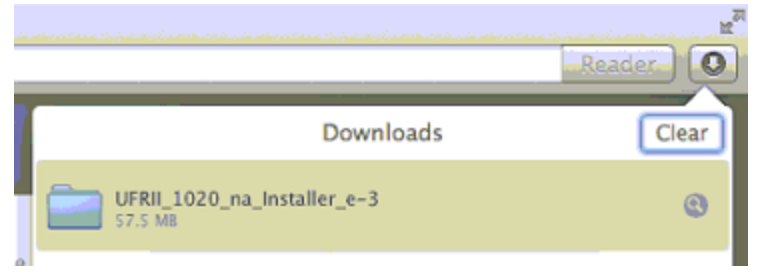

### Open the PKG file

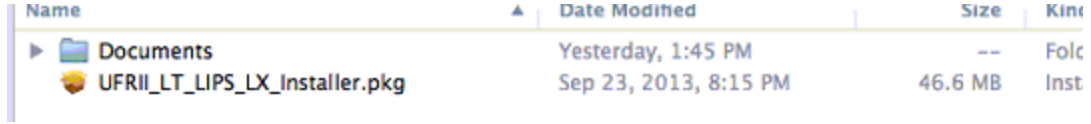

### **Continue**

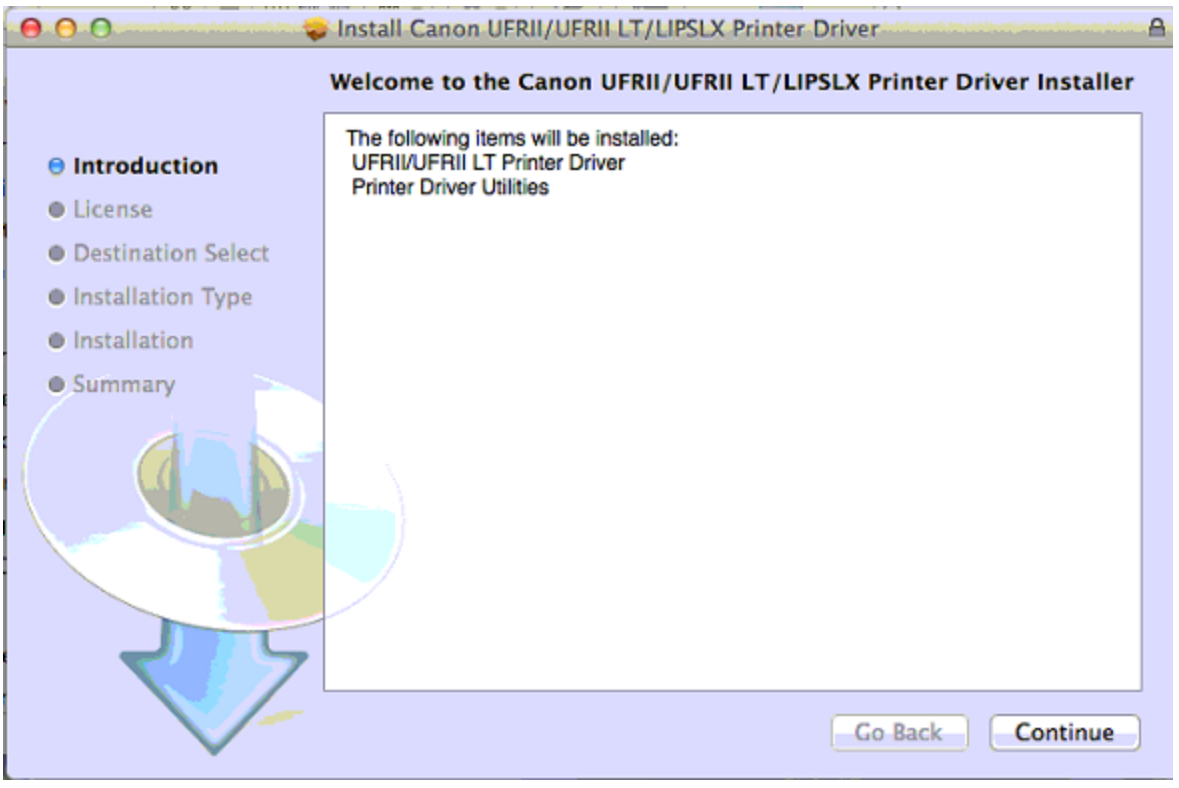

**Continue** 

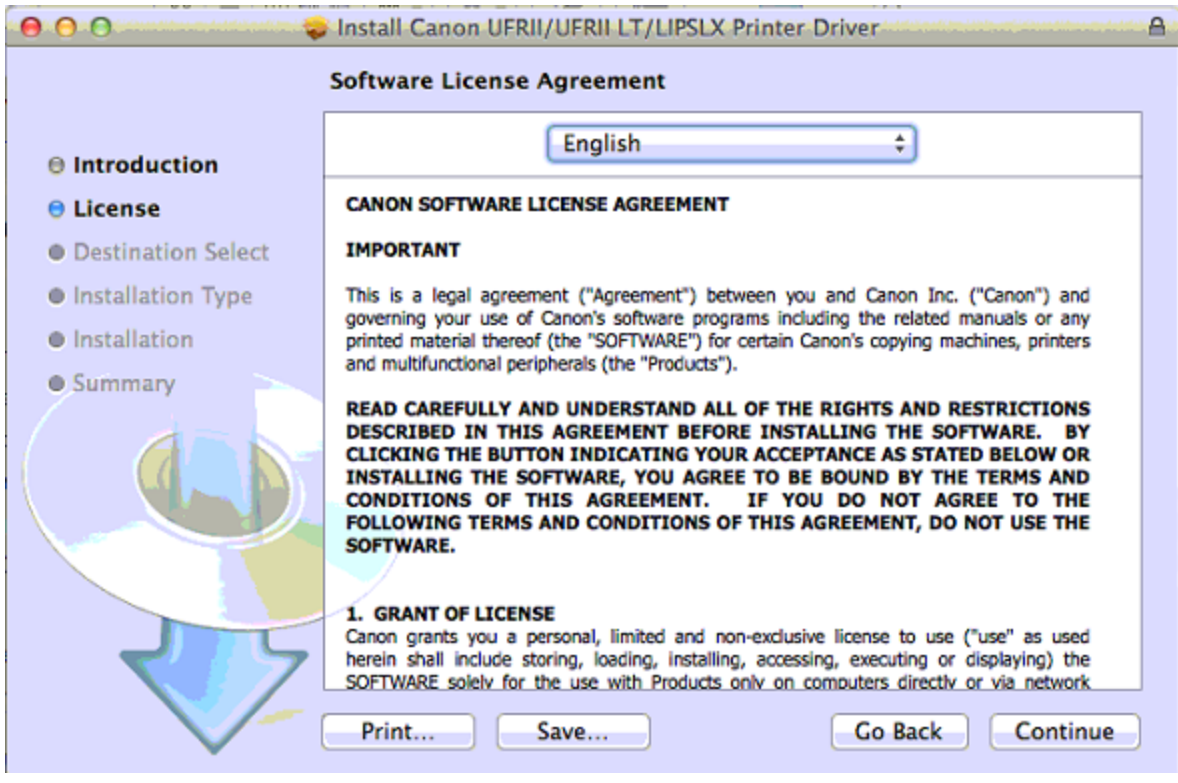

## Agree

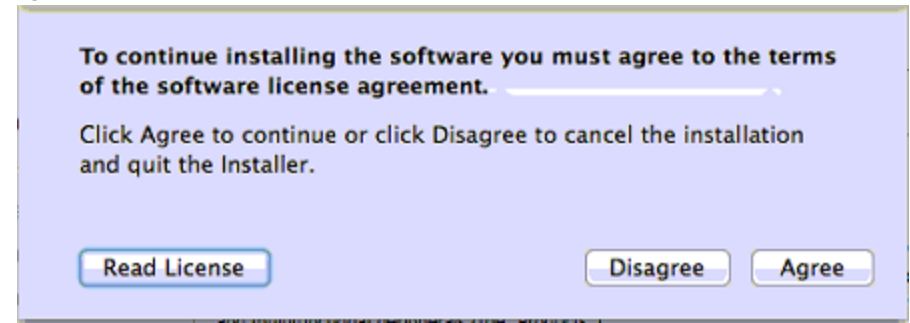

Continue

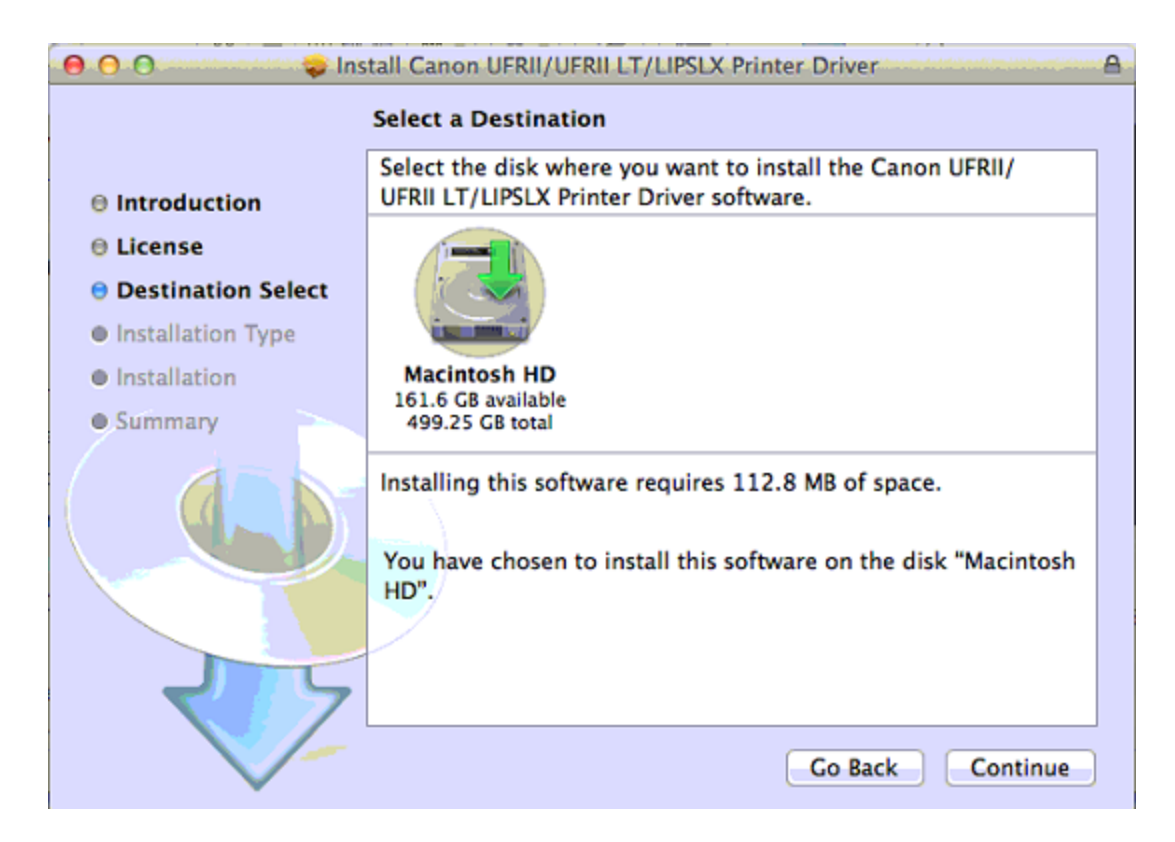

### Install

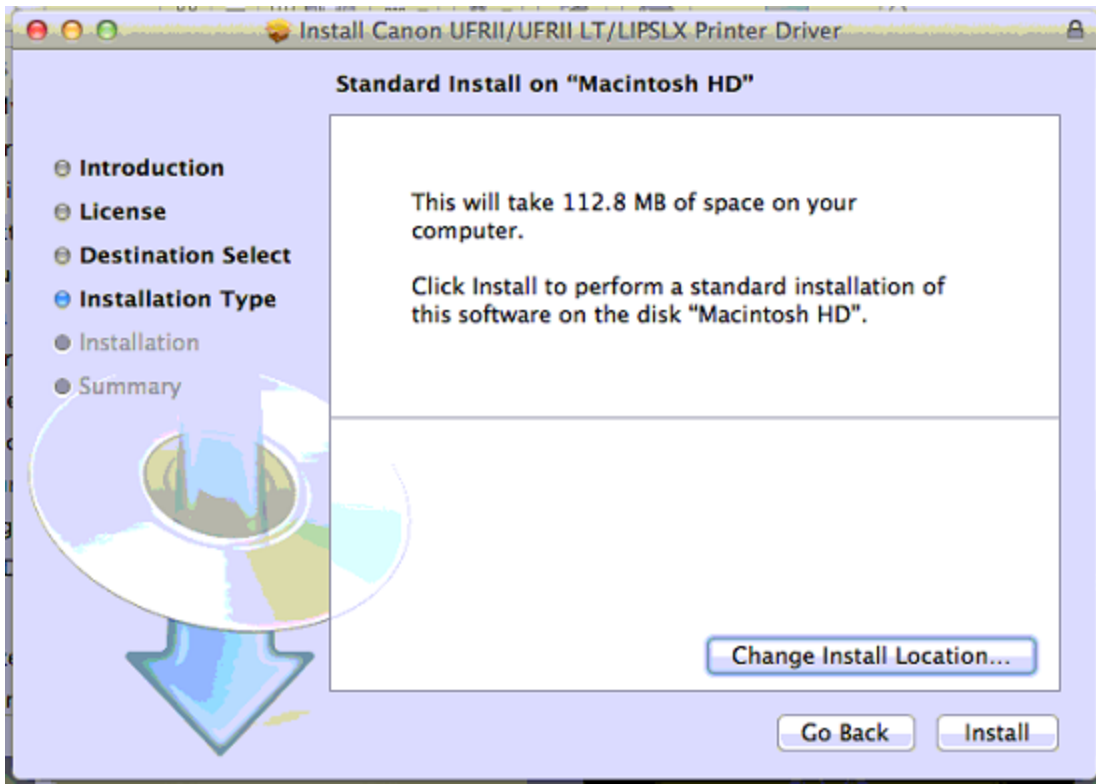

Enter your computer password and hit Install Software

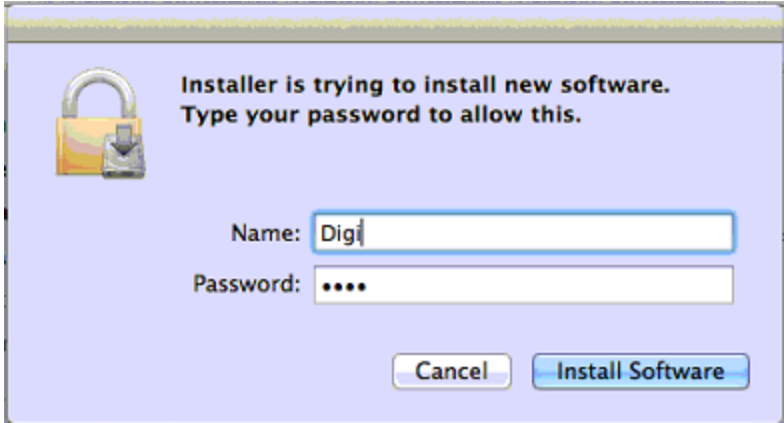

### After installation is complete hit Close

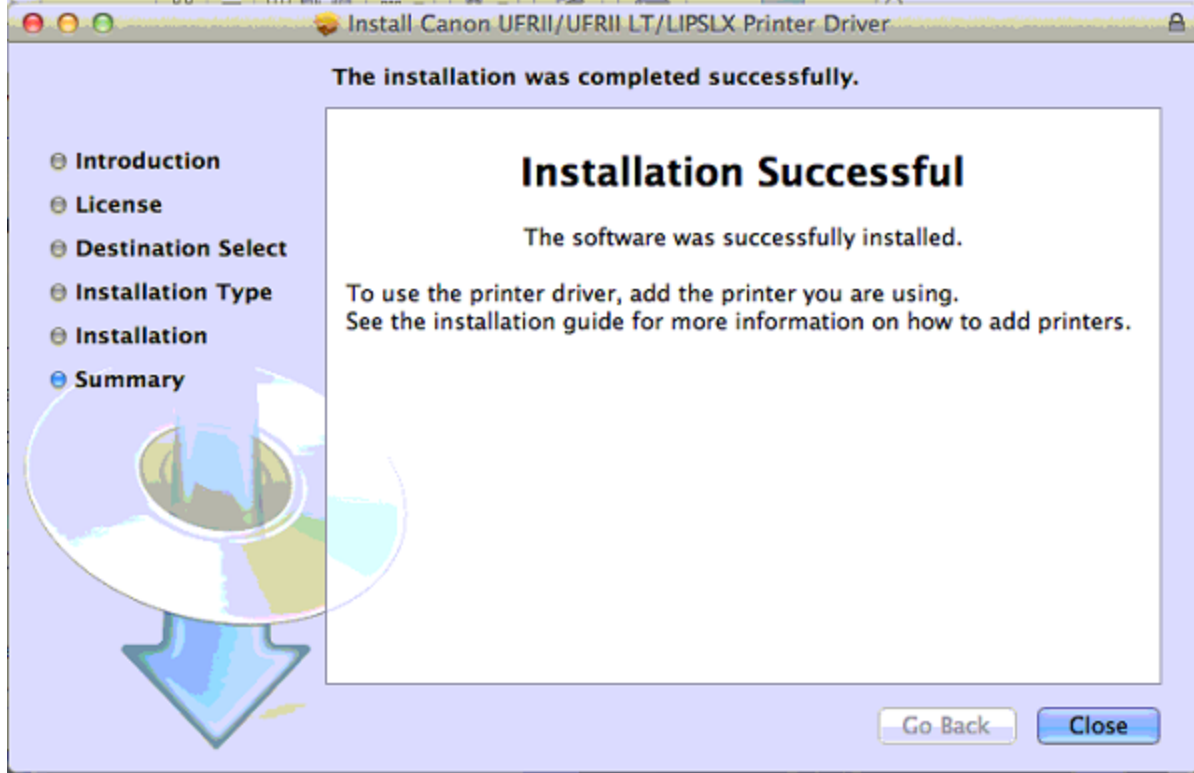

Reboot if possible (saves possible problems)

hit apple -> system preferences

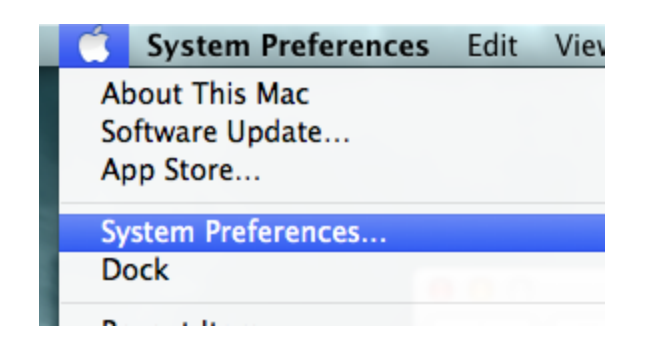

Select Printers and Scanners

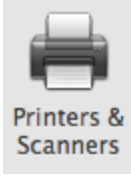

hit the little + (if it is greyed out click on the lock to unlock it)

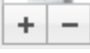

choose "IP" printer

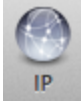

enter IP address of printer for protocol select "Line printer daemon - lpd" in queue type "lp" (L P in small) Change the name to whatever you like

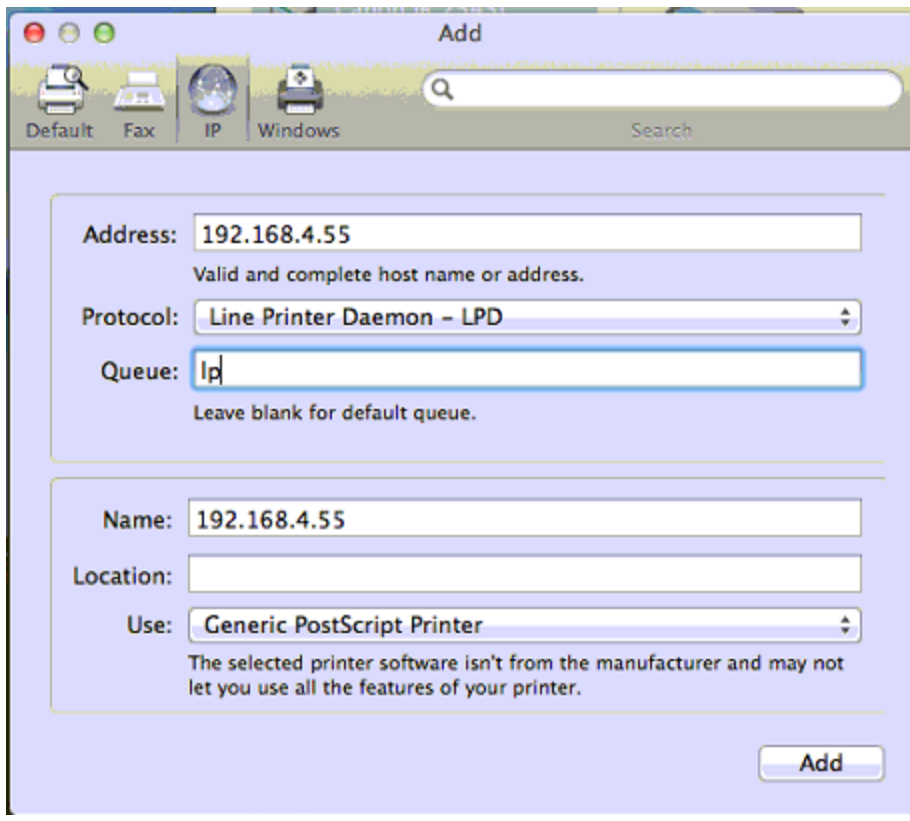

# select the print using dropdown to "select printer software"

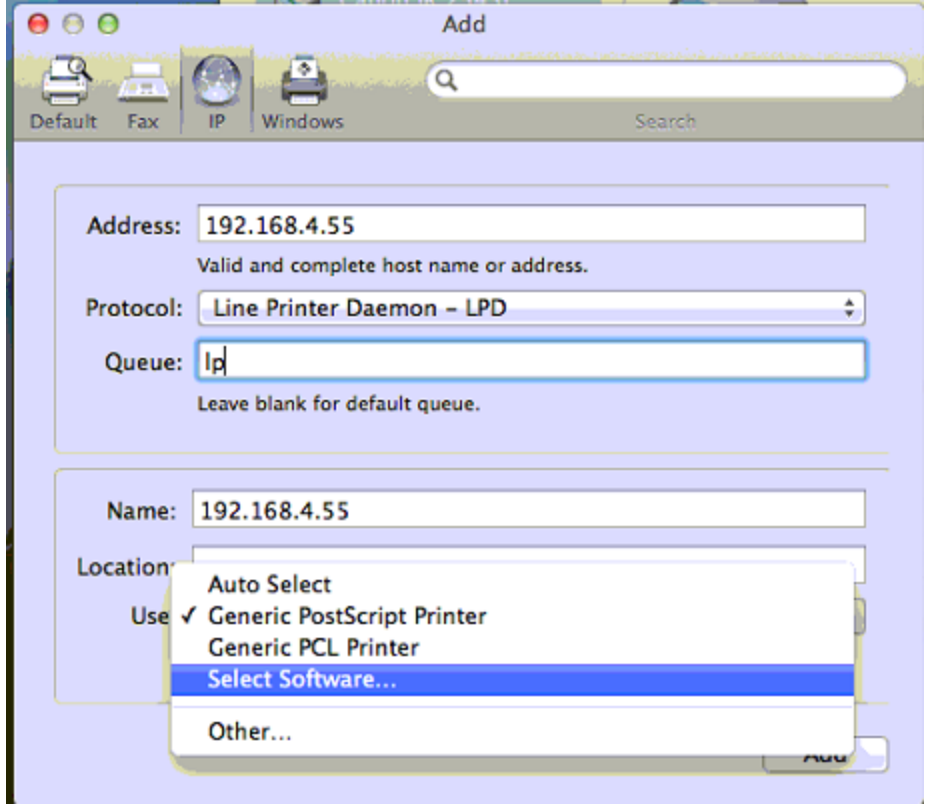

use the search field to select the appropriate driver and hit OK

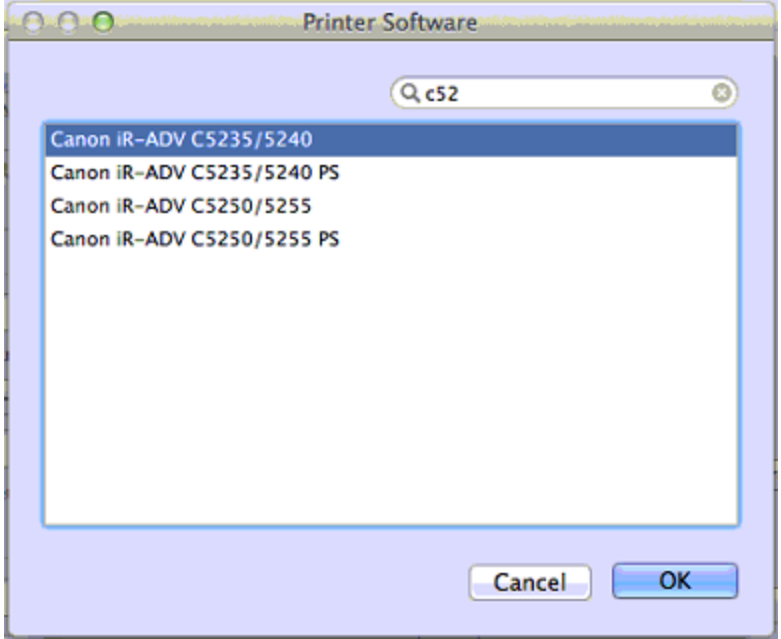

with latest drivers probably wont have a "UFR" at the end

click Add

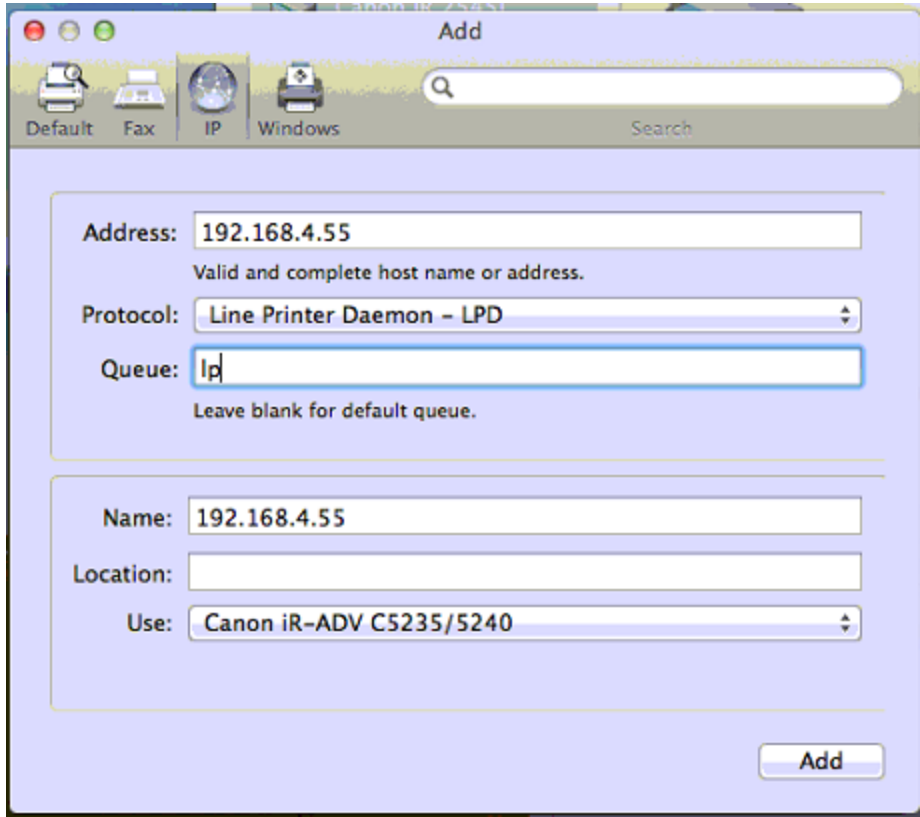

To select options if applicable (finishers etc) Select the printer and hit Options & Supplies

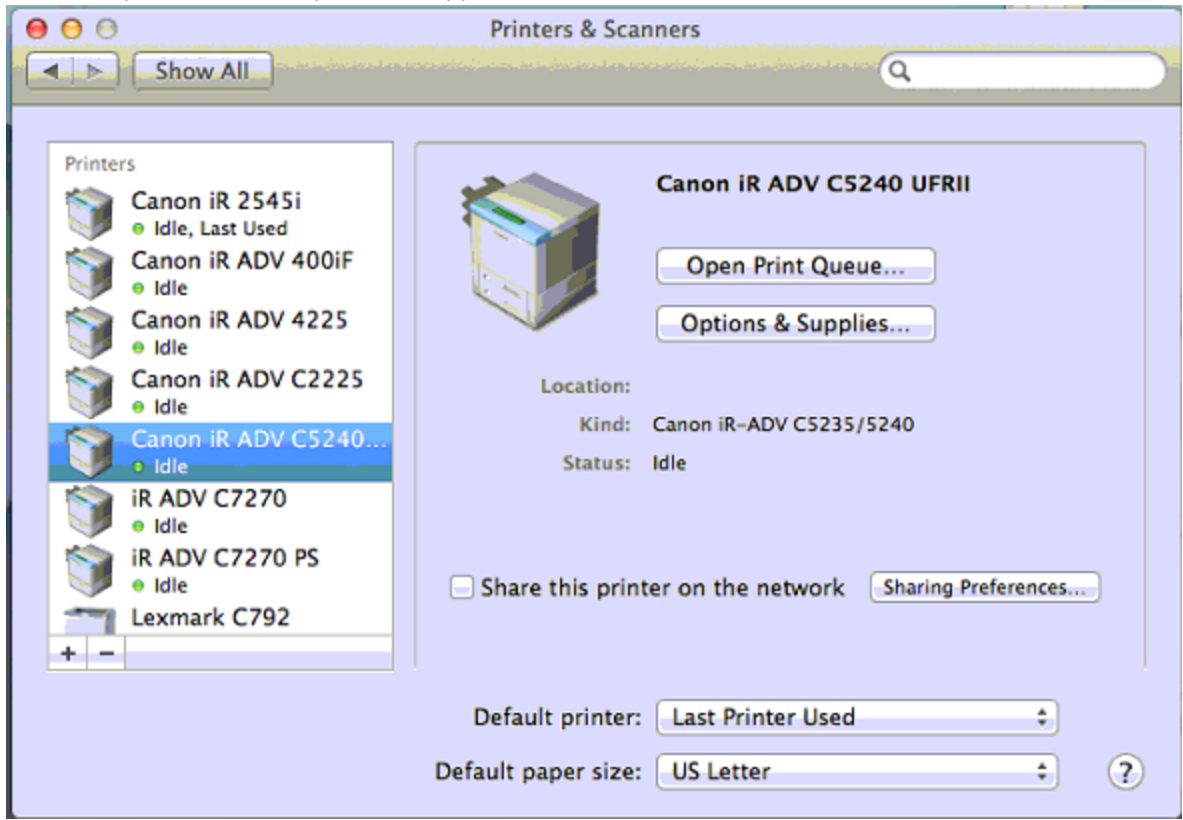

Click on the options tab and select the appropriate accessories to match your copier (eg Cassette Feeding Unit is a tray 3 and 4, Output Options Booklet Finisher, etc) and hit OK

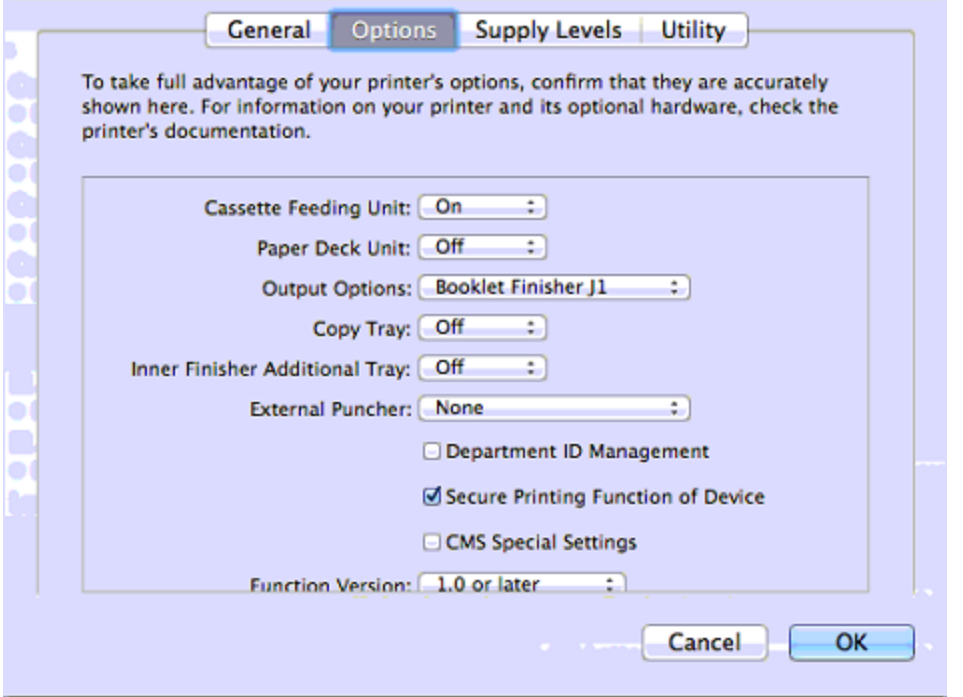